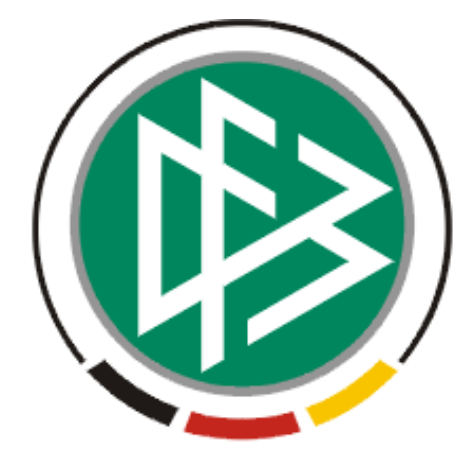

# DFB Medien GmbH & Co. KG

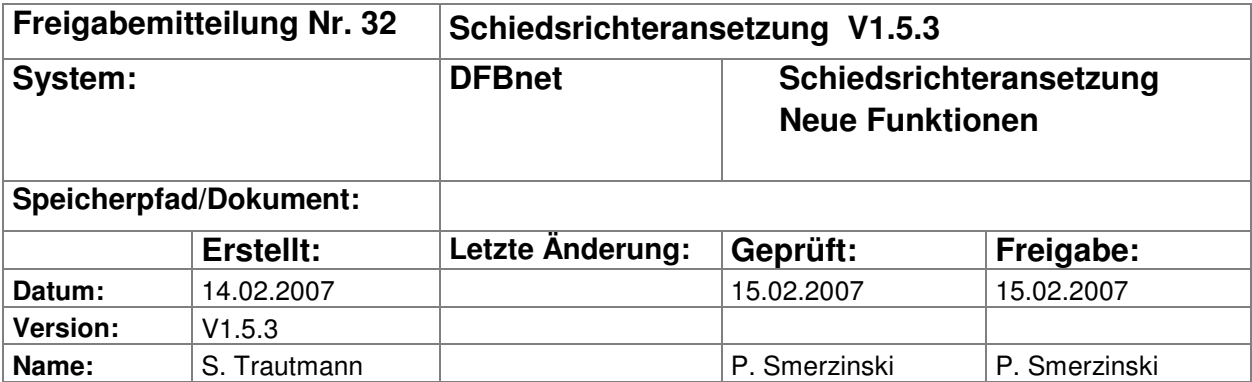

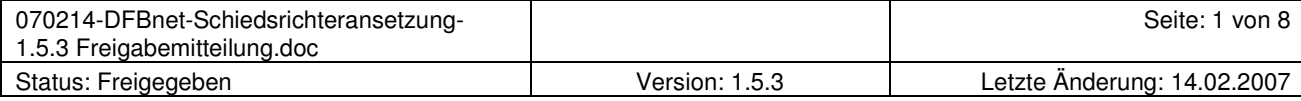

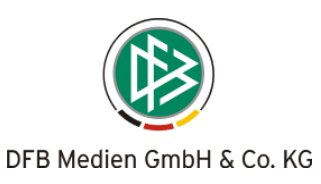

## Inhalt:

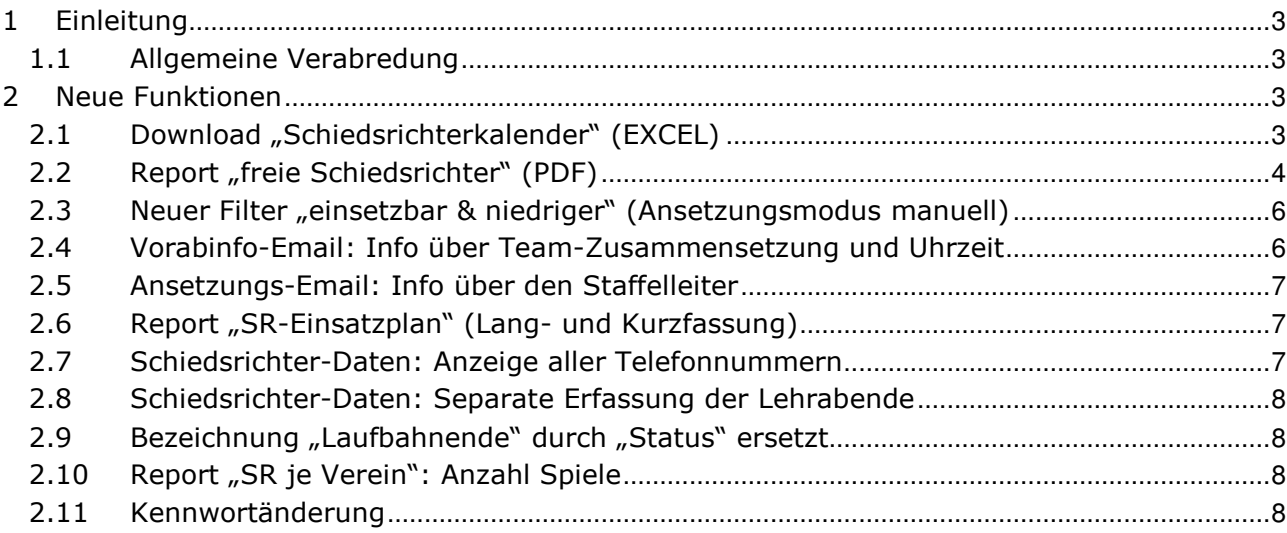

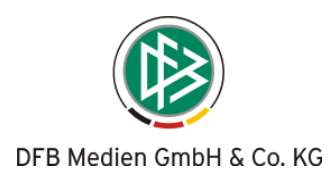

## 1 Einleitung

In dieser Freigabemitteilung finden Sie die Beschreibung neuer Funktionen, die in der Schiedsrichteransetzung Version 1.5.3 implementiert wurden.

#### 1.1 Allgemeine Verabredung

Ist im folgenden Dokument von Schiedsrichter die Rede, so sind immer alle Ansetzungsrollen und beide Geschlechter gemeint, es sei denn, es wurde ausdrücklich nur der Schiedsrichter erwähnt.

## 2 Neue Funktionen

#### 2.1 Download "Schiedsrichterkalender" (EXCEL)

Unter dem Oberbegriff Ansetzung Reports ist ein Download "Schiedsrichterkalender" verfügbar, der die Einsatzübersicht der Schiedsrichter für einen bestimmten Zeitraum – in einer Art Kalender – darstellt.

Zunächst wird das Schiedsrichter-Gebiet sowie der gewünschte Zeitraum festgelegt, anschließend wird/werden die Qualifikation/en (der Schiedsrichter) ausgewählt, für die der Report erzeugt werden soll. Hierbei ist es unerheblich, für welche Rolle die Qualifikation (also Schiedsrichter, Schiedsrichter-Assistent oder Beobachter) vorhanden ist. Das "SR-Gebiet" (select-box) besteht aus den Gebieten, für die der Anwender als Schiedsrichter-Ansetzer die Rechte besitzt.

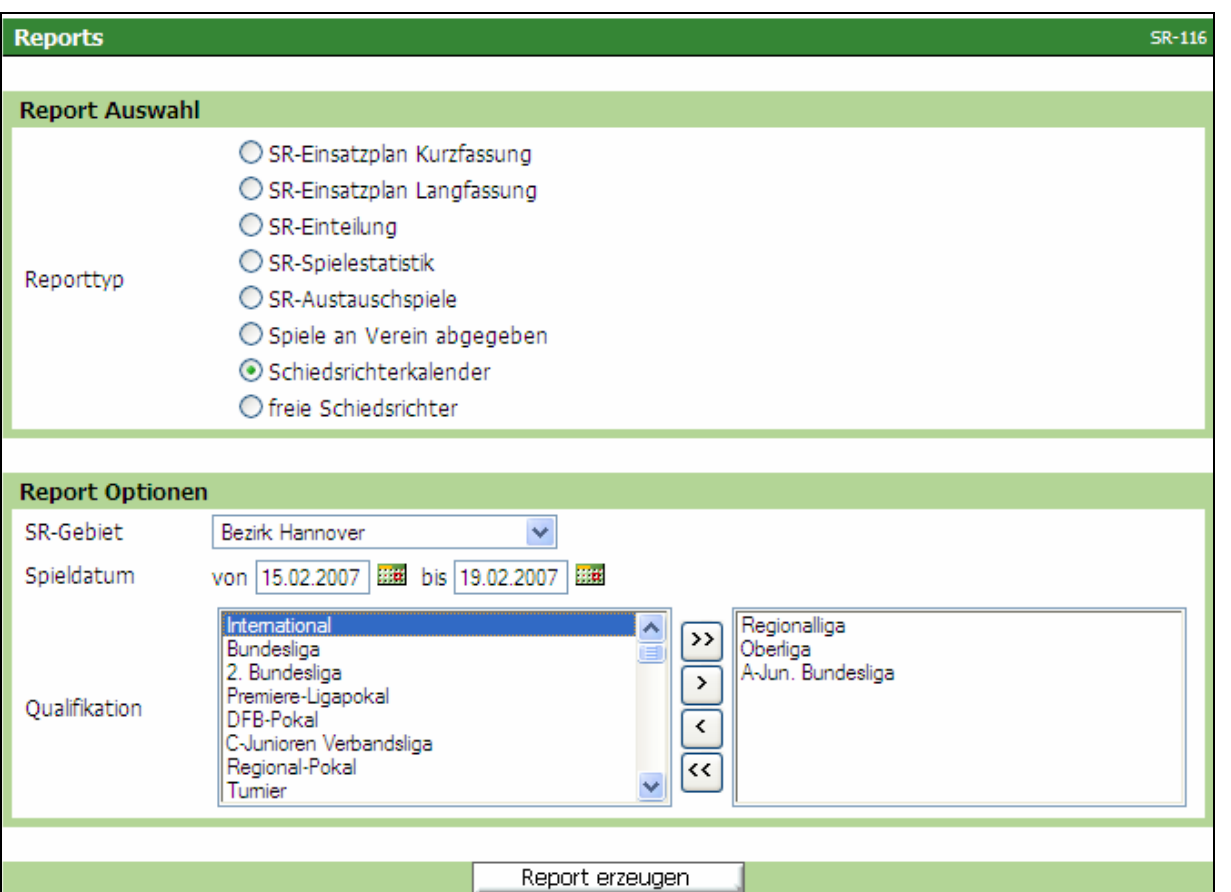

Bild 1: SR-116 Übersicht Auswahlmöglichkeiten Reports (Bsp. "Schiedsrichterkalender")

| 070214-DFBnet-Schiedsrichteransetzung-<br>1.5.3 Freigabemitteilung.doc |                | Seite: 3 von 8              |
|------------------------------------------------------------------------|----------------|-----------------------------|
| Status: Freigegeben                                                    | Version: 1.5.3 | Letzte Anderung: 14.02.2007 |

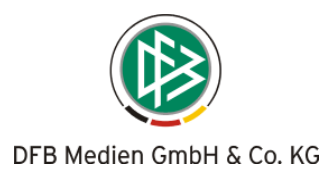

Die erzeugte EXCEL-Tabelle sollte zunächst abgespeichert und kann dann nach den jeweiligen Bedürfnissen formatiert werden. Die Angabe der "QMAX" (maximale Qualifikation) für die einzelnen Rollen sorgt für weitere Sortiermöglichkeiten.

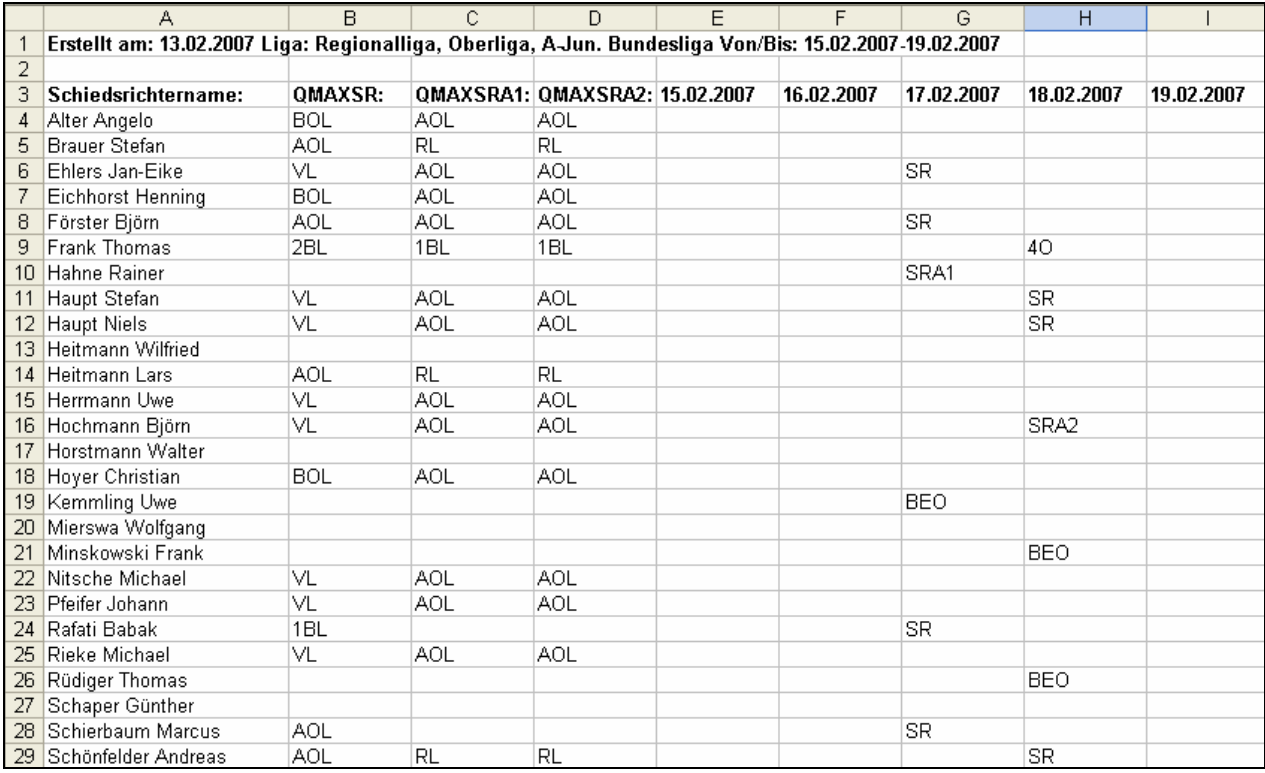

Bild 2: Schiedsrichterkalender als EXCEL-Tabelle

#### Achtung: Bitte achten Sie beim Download auf eine mögliche Sicherheitswarnung

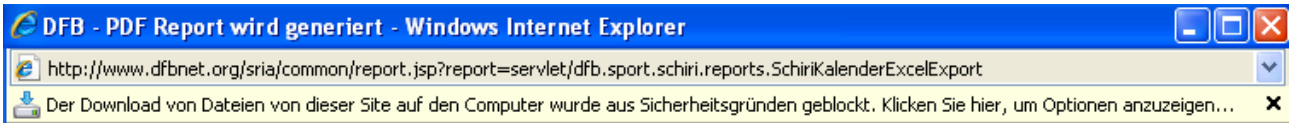

Mit der rechten Maustaste können Sie diese Warnung positiv beantworten und den Download fortsetzen.

#### 2.2 Report "freie Schiedsrichter" (PDF)

Der Anwender kann eine Liste erzeugen (pdf-Dokument), aus der hervorgeht, welche (seiner) Schiedsrichter in einem gewissen Zeitraum keine Ansetzungen haben, nicht abgemeldet und somit einsetzbar sind.

Für den Ansetzer, der kurzfristig Spiele (um-)besetzen muss, empfiehlt es sich, z.B. für ein Wochenende zwei separate Listen (eine für Samstag, eine für Sonntag) auszudrucken.

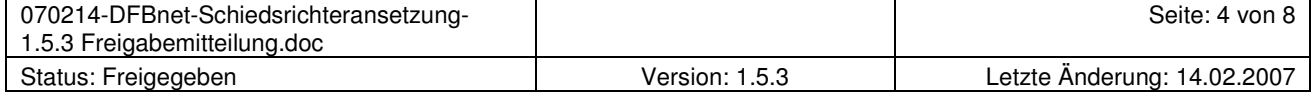

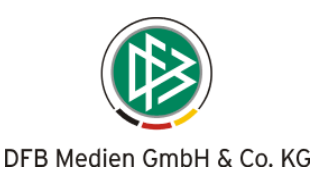

Auch hier wird zunächst das Schiedsrichter-Gebiet sowie der gewünschte Zeitraum festgelegt, anschließend wird/werden die Qualifikation/en (der Schiedsrichter) ausgewählt, für die der Report erzeugt werden soll. Das "SR-Gebiet" (select-box) besteht aus den Spielgebieten, für die der Anwender als Schiedsrichter-Ansetzer die Rechte besitzt.

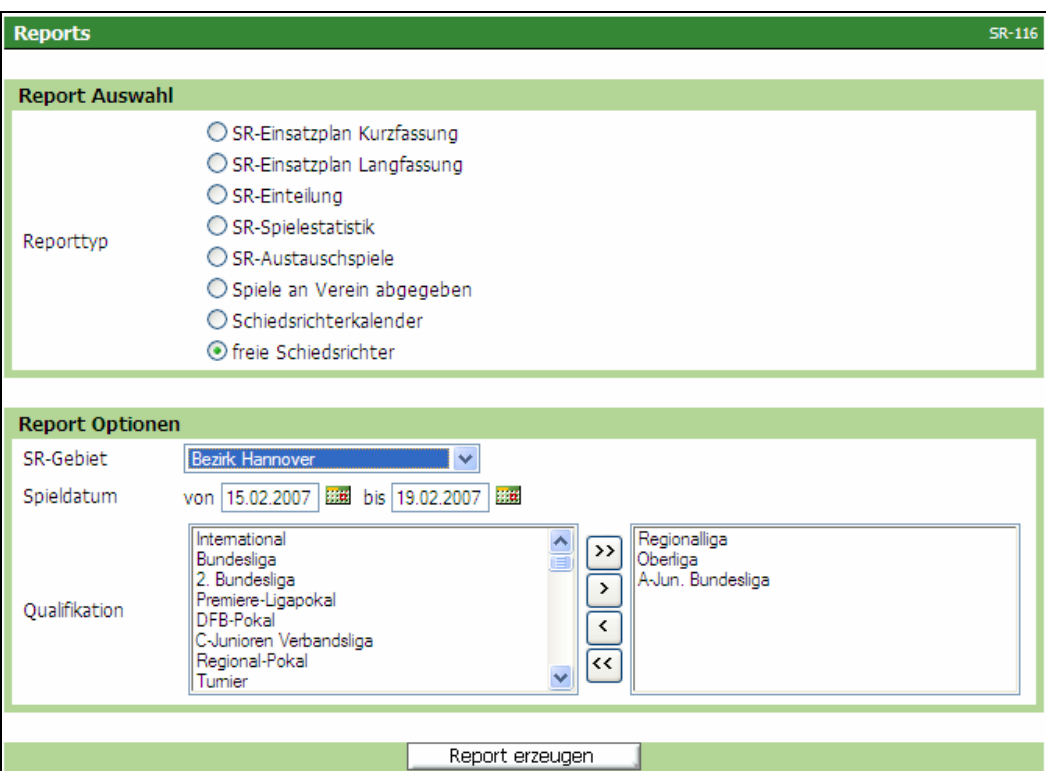

Bild 3: SR-116 Übersicht Auswahlmöglichkeiten Reports (Bsp.: "freie Schiedsrichter")

Der Übersicht sind die höchste Qualifikation (als Schiedsrichter), die Schiedsrichter-Gruppe, die Anschrift sowie die Mobiltelefonnummer zu entnehmen.

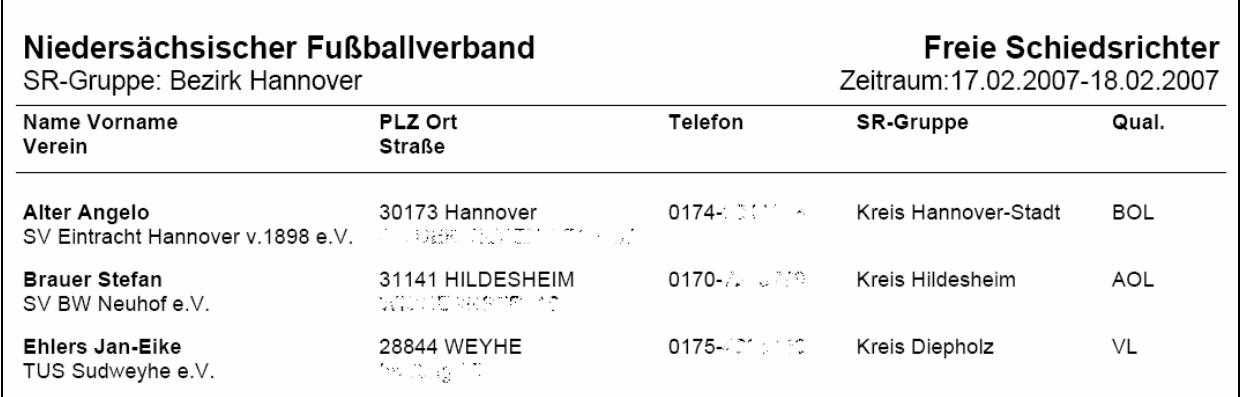

Bild 4: Anzeige der freien Schiedsrichter als pdf-Dokument

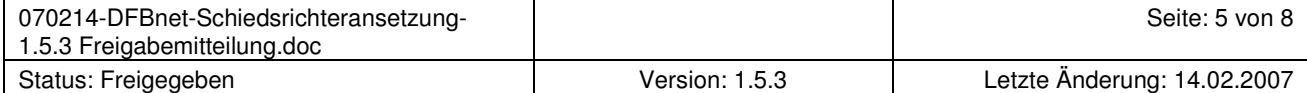

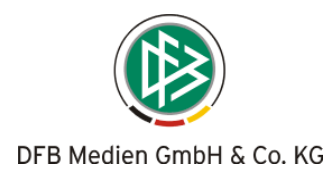

#### 2.3 Neuer Filter "einsetzbar & niedriger" (Ansetzungsmodus manuell)

Im manuellen Ansetzungsmodus kann der Ansetzer jetzt auf einen neuen Filter "einsetzbar & niedriger" zurückgreifen.

Von den "qualifizierten" Schiedsrichtern werden diejenigen aussortiert, die aufgrund einer anderen Plausibilität (wie z.B. Landesverbands-Regel, Abstand zu den Mannschaften) nicht einsetzbar sind. Somit bleiben neben den einsetzbaren auch die in niedrigeren Spielklassen eingesetzten Schiedsrichter erhalten.

Der höherklassig berechtigte Ansetzer kann nun sehen, welche Schiedsrichter an dem Wochenende bereits einen Einsatz in einer niedrigeren Spielklasse haben, also für ihn zur Verfügung stehen (bislang wurden diese Schiedsrichter nicht angezeigt).

In der Spalte "Einsatzbar" erscheint in einem diesem Fall die Meldung "Einsatz in unterer Liga".

|                                                                                                    |                                                                                                    |       |                                                                                                    |              |                                                                            |    |                |  | Anwender: Stefan Trautmann (01134599i) |     |  |
|----------------------------------------------------------------------------------------------------|----------------------------------------------------------------------------------------------------|-------|----------------------------------------------------------------------------------------------------|--------------|----------------------------------------------------------------------------|----|----------------|--|----------------------------------------|-----|--|
| Schiedsrichter einteilen<br>$SR-111-1$                                                                                          |                                                                                                    |       |                                                                                                    |              |                                                                            |    |                |  |                                        |     |  |
| <b>Daten</b>                                                                                                    |                                                                                                    |       |                                                                                                    |              |                                                                            |    |                |  |                                        |     |  |
| Spielkennung:<br>Spielstätte:<br>Staffel-Bez:<br>Liga:                                                                          | 890024 181<br>KL- Fritz-Walter Stadion<br>Heimmannschaft: 1. FC Kaiserslautern<br>Gastmannschaft: F.C. Hansa Rostock<br>2. Bundesliga<br>2. Bundesliga |       | Datum:<br>Spieltag:<br>(Südwestdeutscher Fußball-Verband)<br>(Landesfußballverband Mecklenburg-Vorpommern)<br>Staffel-Kurzbez:<br>Spielgebiet: | 21<br>BuLi2  | 11.02.2007 15:00<br>Deutschland mit Regionen                               |    |                |  |                                        |     |  |
| Ent:<br>$\checkmark$<br>km SR-Vor-/Nachname:<br>Qmax:   - alle -<br>einsetzbar&niedriger<br>suche<br>SR-Pool verwenden Ø<br>B H |                                                                                                    |       |                                                                                                    |              |                                                                            |    |                |  |                                        |     |  |
| V <sup>∆</sup> Name                                                                                                    | <b>V<sup>∆</sup> Landesverb.</b>                                                                                                    |       | VA PLZ VA Ort                                                                                                    |              | $\nabla\Delta$ Entf $\nabla\Delta$ OMax $\nabla\Delta$ E $\nabla\Delta$ Eh |    |                |  | 4 Bew Einsetzbar Aktion                |     |  |
| Fischer, Christian                                                                                                    | Fußball- u.<br>Leichtathletik-<br>Verband Westfalen                                                                                                    | 58675 | Hemer                                                                                                    | 218,74<br>km | 2BL                                                                        | ٩  | 2              |  | einsetzbar                             | β÷β |  |
| Sippel, Peter                                                                                                    | Bayerischer<br>Fußballverband                                                                                                    | 80799 | München                                                                                                    | 311,68<br>km | 1BL                                                                        | 7  | 3              |  | einsetzbar                             | વનૄ |  |
| Grudzinski,<br>Norbert                                                                                                    | Hamburger Fußball-<br>Verband                                                                                                    | 22043 | Hamburg                                                                                                    | 488.63<br>km | 2BL                                                                        | 11 |                |  | einsetzbar                             | વનૄ |  |
| Schriever,<br>Thorsten                                                                                                    | Niedersächsischer<br>Fußballverband                                                                                                    | 21762 | Otterndorf                                                                                                    | 492,85<br>km | 2BL                                                                        | 10 | $\overline{2}$ |  | Einsatz in<br>unterer Liga             | વનૄ |  |

Bild 5: SR-111-1 Anzeige der einsetzbaren Schiedsrichter (neuer Filter "einsetzbar & niedriger")

#### 2.4 Vorabinfo-Email: Info über Team-Zusammensetzung und Uhrzeit

In der Email, die bei der Vorabinfo (vorläufige Ansetzung) erzeugt wird, ist neben dem kompletten Team (Schiedsrichter sowie beide Assistenten) auch die die Uhrzeit vermerkt.

Das komplette Team ist ersichtlich, damit bereits Absprachen im Team erfolgen können. Bisher wurde der jeweilige Schiedsrichter einzeln informiert und kannte somit seine Assistenten nicht (ebenso wussten die Assistenten nicht, bei welchem Schiedsrichter sie vorgesehen sind).

Die Uhrzeit wurde ergänzt, da es bei Wochentagsspielen hinsichtlich der Planungen (Urlaub, etc.) von Bedeutung ist, ob um 16:30 Uhr oder 19:00 Uhr Anstoß ist.

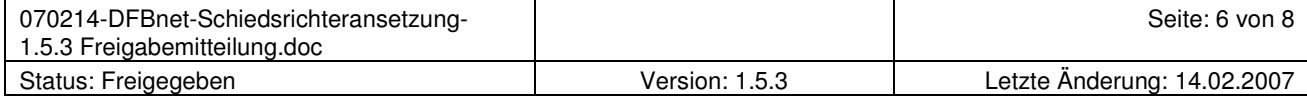

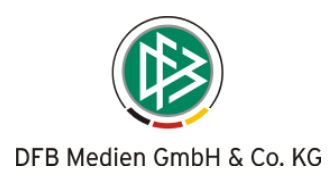

#### 2.5 Ansetzungs-Email: Info über den Staffelleiter

In der Email, die bei der Ansetzung (Fixierung) erzeugt wird, sind die Angaben des Staffelleiters (z.B. Anschrift für den Spielbericht, Telefonnummer für "Schlechtwetter-Dienst") vermerkt, sofern diese Daten gepflegt sind.

So ist der Schiedsrichter zum einen darüber informiert, an welche Anschrift der Spielbericht zu senden ist, zum anderen hat er die Telefonnummer (Hotline) zur Hand, die z.B. bei schlechtem Wetter angerufen werden kann/muss.

#### 2.6 Report "SR-Einsatzplan" (Lang- und Kurzfassung)

Bei den Reports "SR-Einsatzplan" (Lang- und Kurzfassung) wird bei vorläufigen Ansetzungen ebenfalls die Uhrzeit mit angegeben (Bemerkungen  $\rightarrow$  siehe auch unter 2.4).

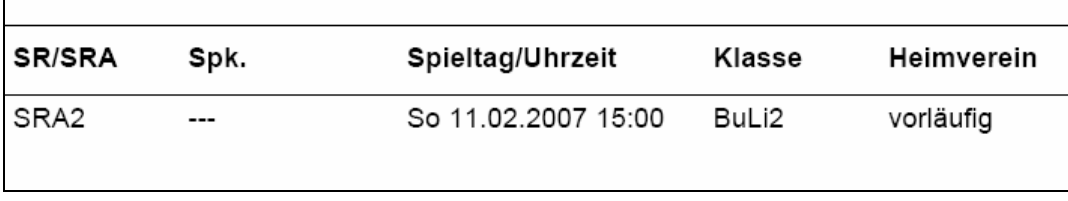

Bild 6: Auszug aus "SR-Einsatzplan" (Kurzfassung) mit Anzeige der Anstoßzeit

### 2.7 Schiedsrichter-Daten: Anzeige aller Telefonnummern

Die Stammdaten umfassen nunmehr alle vorhandenen Telefonnummern eines Schiedsrichters.

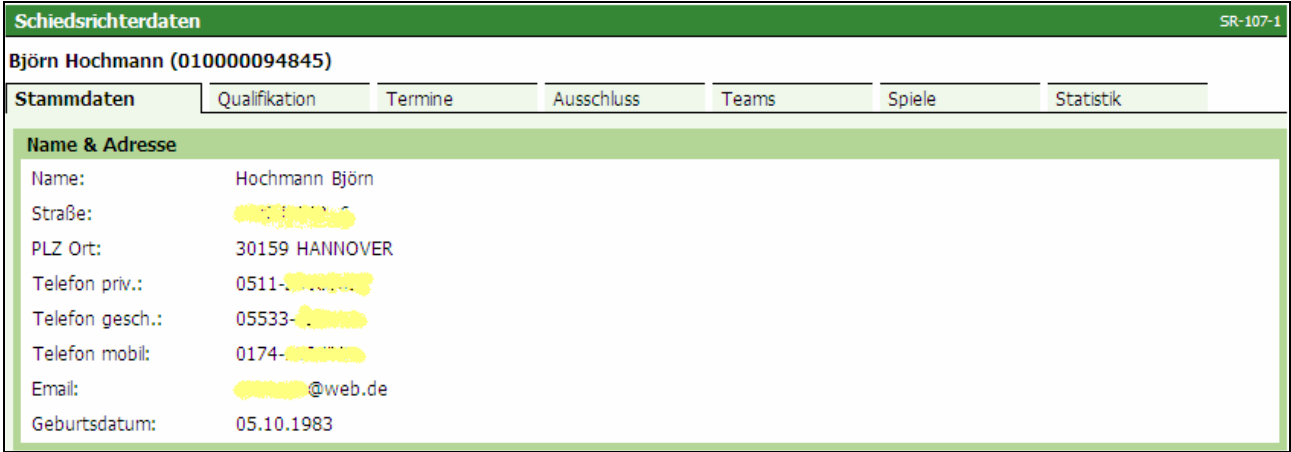

Bild 7: SR-107-1 Schiedsrichterdaten (Bsp. Anzeige aller Telefonnummern)

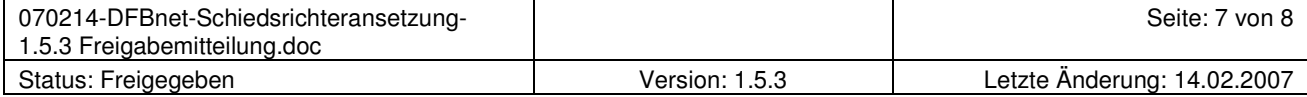

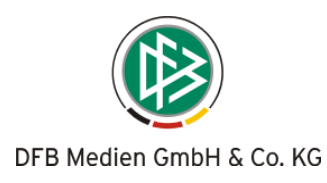

#### 2.8 Schiedsrichter-Daten: Separate Erfassung der Lehrabende

Lehrabende werden nun separat angezeigt und nicht mehr in die anrechenbaren Einsätze eingerechnet. Die Pflege erfolgt wie bisher über "Termine" (Stammdaten).

Bisher wurde der Lehrabend mit in die "anrechenbaren Einsätze" einbezogen.

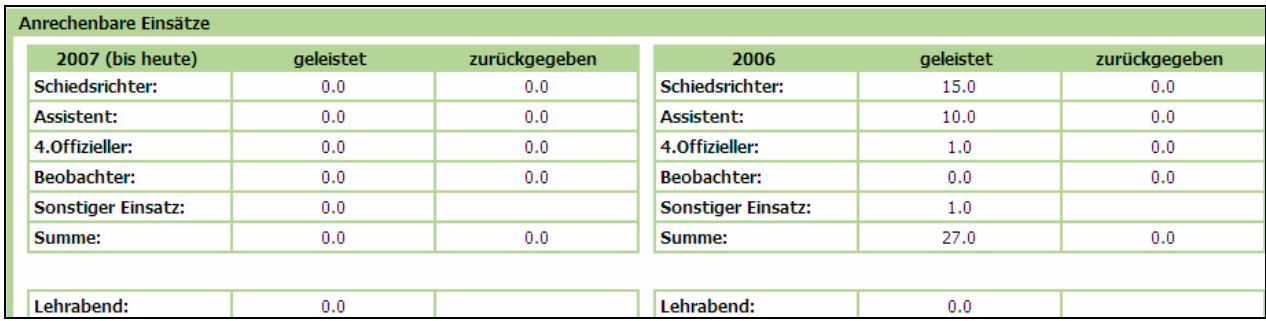

Bild 8: Schiedsrichterdaten (Anzeige der besuchten Lehrabende)

#### 2.9 Bezeichnung "Laufbahnende" durch "Status" ersetzt

In der Rubrik Stammdaten wurde die irreführende Bezeichnung "Laufbahnende" durch "Status" ersetzt.

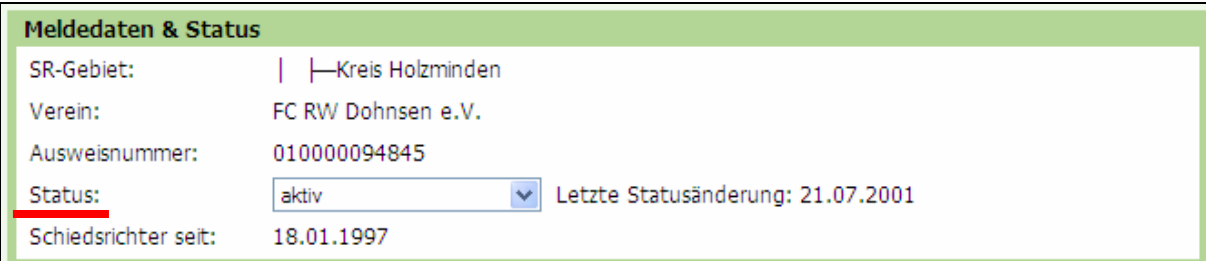

Bild 9: Schiedsrichterdaten - Meldedaten und Status (neue Bezeichnung anstelle "Laufbahnende"

#### 2.10 Report "SR je Verein": Anzahl Spiele

Bei dem Report "Schiedsrichter je Verein" werden bei der Anzahl der Spiele bei jedem Schiedsrichter sämtliche erfassten Spiele der aktuellen Saison einbezogen. Es werden alle fixierten Spiele – unabhängig der Spielklasse – angezeigt.

Bislang wurden alle bisherigen Spiele, auch über mehrere Spielzeiten, angezeigt.

#### 2.11 Kennwortänderung

Das Abspeichern eines neuen Kennwortes ist nun wieder problemlos möglich. Achtung: das neue Kennwort gilt für alle neuen Anwendungen des DFBnet.

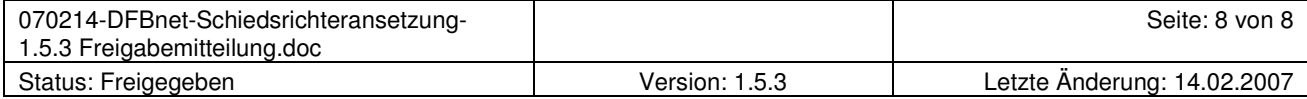